# **Create FTP Site Action - [IIS 6]**

[FinalBuilder Professional Edition]

Use the Create FTP Site Action to create a new FTP site, complete with a root directory.

Specify the IIS Server to connect to under the [Server tab](https://wiki.finalbuilder.com/pages/viewpage.action?pageId=10554452).

# Server

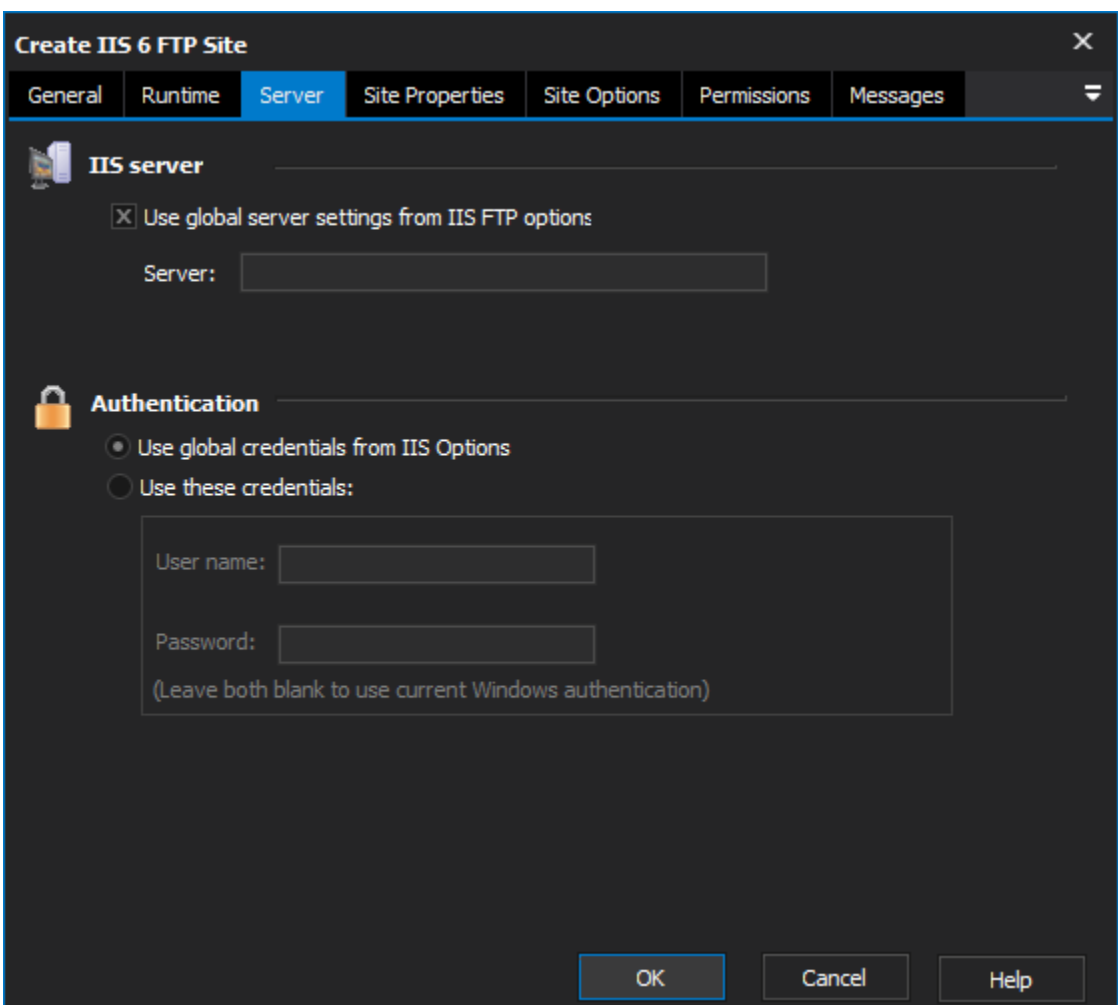

## **IIS Server**

**Use global server settings from IIS FTP options**

**Server**

## **Authentication**

**Use global credentials from IIS options**

**Use these credentials**

**Username**

**Password**

Site Properties

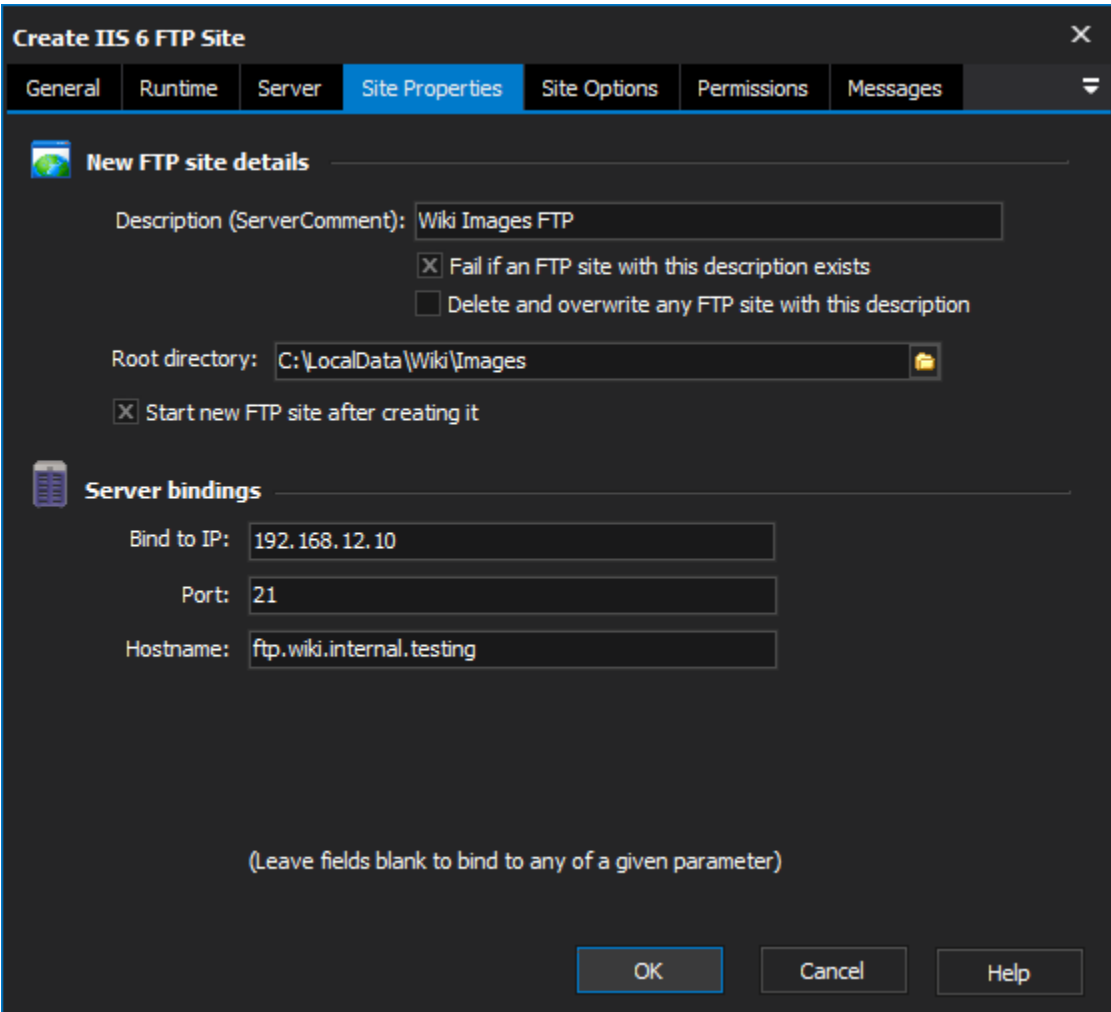

## **New FTP site details**

#### **Description**

Enter a description that the new FTP site will be known by.

#### **Fail if an FTP site with this description exists**

Check this box to fail if another FTP site already has the same name.

#### **Delete and overwrite any FTP site with this description**

Check this box to replace an existing FTP site with a matching name.

If neither of these options are selected and another FTP site exists with a matching name, the new site is created alongside it.

#### **Root Directory**

Specify the directory (on the IIS server) where you want files to be hosted for the root FTP directory.

#### **Start new FTP site after creating it**

Enable this option to start the new FTP site when the action is run. Otherwise, the site is created in the Stopped state.

## **Server Bindings**

#### **Bind to IP**

You can specify IP, Port and Hostname bindings for the new FTP site. Leave any field blank in order to bind to any of a given parameter.

## **Port**

## **Hostname**

Site Options

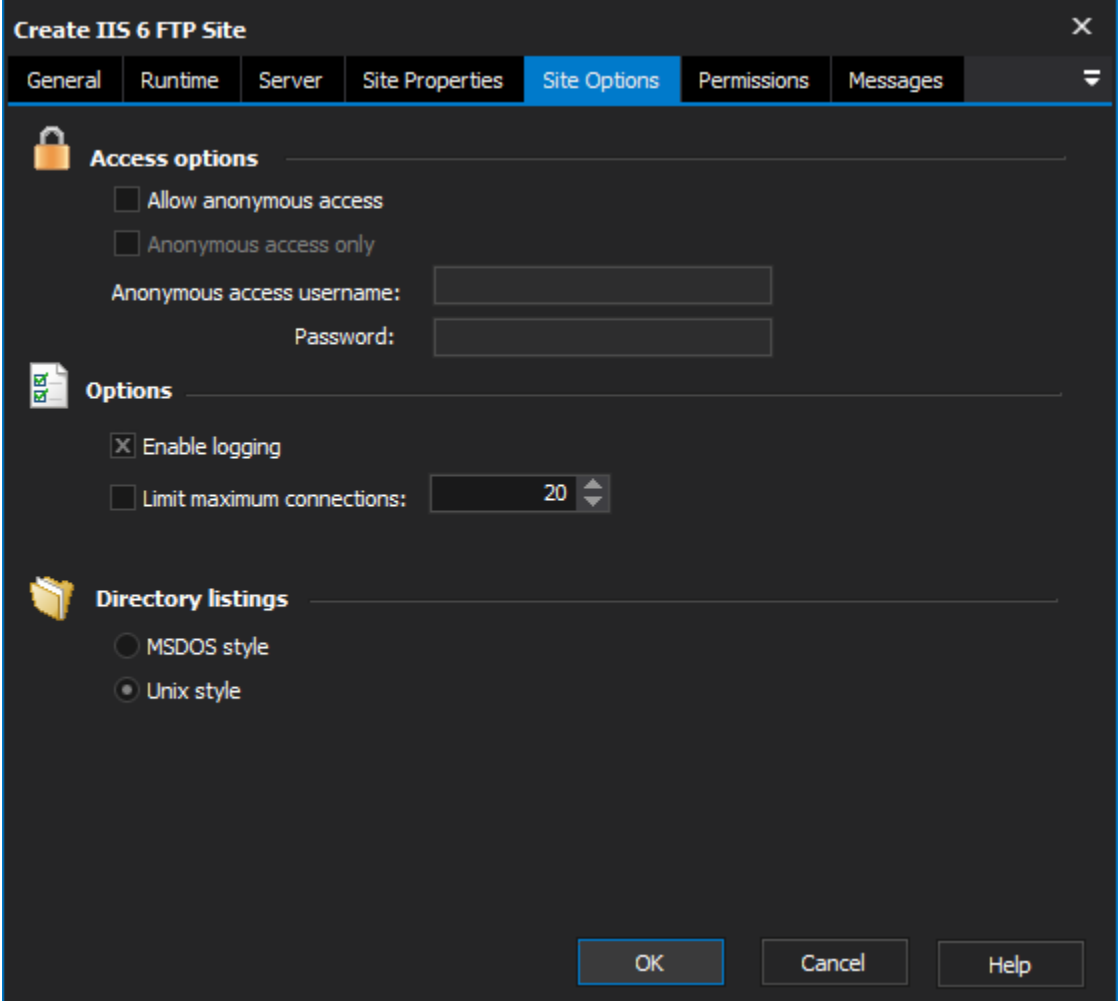

## **Access options**

### **Allow anonymous access**

Enable this option to allow a user to log in as "anonymous" (ie anonymous FTP.)

### **Anonymous access only**

If this option is enabled, the anonymous user will be the only user who is allowed to log in.

### **Anonymous Access Username and Password**

Specify a Windows username and password on the server. When users log in as anonymous, they are in fact logging in as this user.

## **Options**

## **Enable Logging**

Enable this option to log all access to the FTP site. You can also disable logging individually for different FTP directories (See the Permissions tab.)

### **Limit Maximum Connections**

Specify a number here in order to limit the number of concurrent connections to this FTP site.

## **Directory Listings**

## **MSDOS style**

The default directory listing format can be "MSDOS Style" or "Unix Style".

## **Unix style**

# Permissions

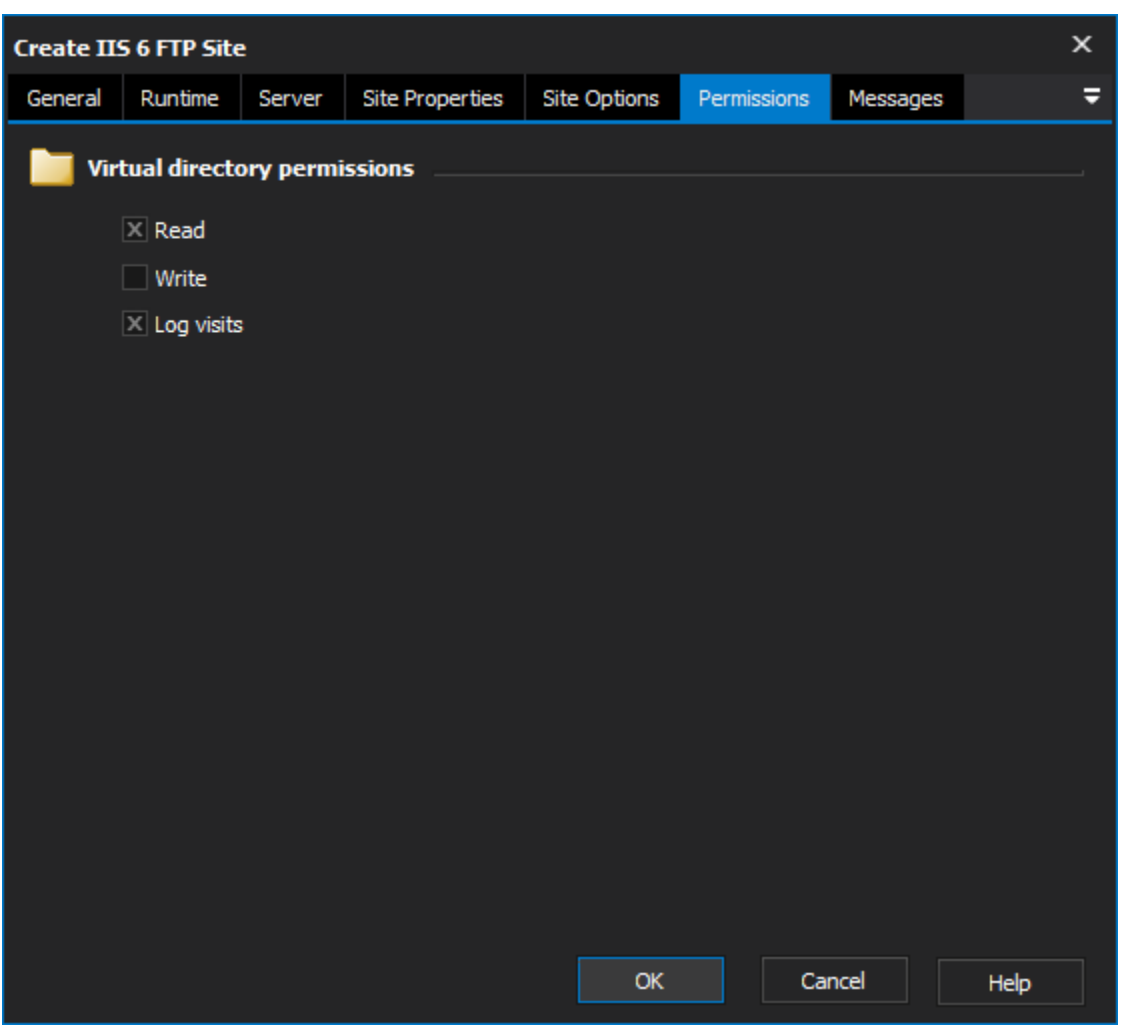

Determines the permissions for the root FTP directory. See the Permissions section of the [Create FTP Directory Action - \[IIS 6\]](https://wiki.finalbuilder.com/pages/viewpage.action?pageId=10554469) for more details.

Δ There is an observed bug in IIS 6.0 whereby even though "Read" access is set on the root directory of a new FTP site, the Read checkbox appears unchecked when viewed in the IIS Management console. Despite the checkbox appearing unchecked, the root directory does support Read access

**Read**

**Write**

**Log visits**

Messages

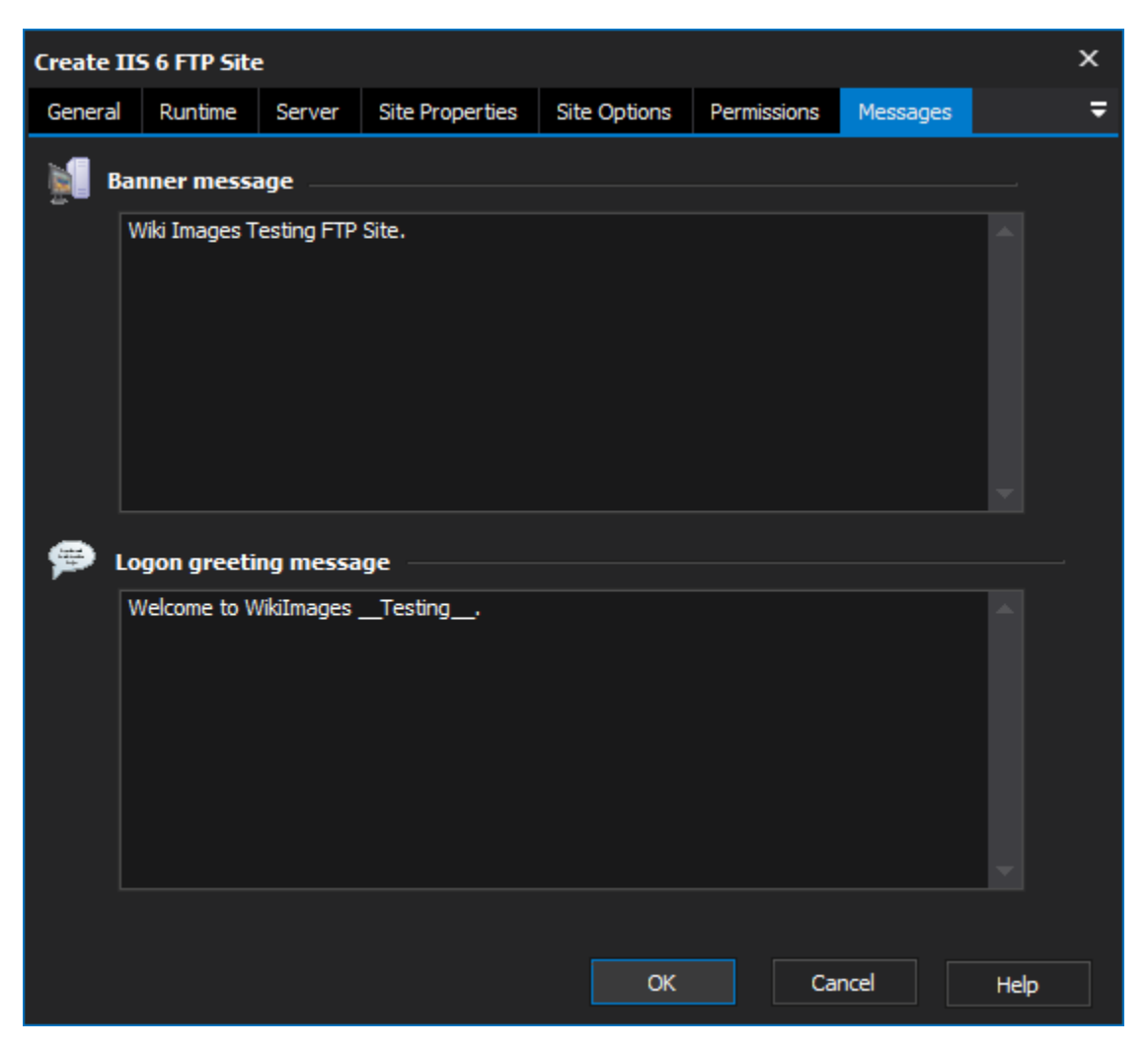

The Banner Message and Logon Greeting Message are sent to the user when they first connect to site, and when they log in (respectively.)

## **Banner message**

**Logon greeting message**